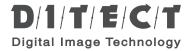

Digital high speed camera

### HAS-U1/HAS-U2

# Hardware settings user manual

This manual provides safety and installation instructions.

Please read this manual thoroughly before using.

| ,                                  |    |
|------------------------------------|----|
| List of included items             | 4  |
| Parts names                        | 5  |
| Setting up procedures              | 6  |
| Connecting to optional accessories | 9  |
| Using USB3.0 hub                   | 10 |
| Product specifications             | 11 |
|                                    |    |

Support information

Important safety instructions

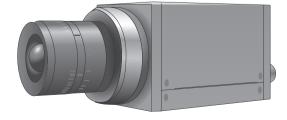

### Table of contents

| Important safety instructions      | 3  |
|------------------------------------|----|
| List of included items             | 4  |
| Parts names ·····                  | 5  |
| Setting up procedures ······       | 6  |
| Connecting to optional accessories | 9  |
| Using USB3.0 hub ·····             | 10 |
| Product specifications ·····       | 11 |
| Support information                | 11 |

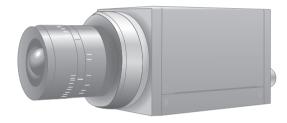

#### — Introduction —

Thank you very much for your purchase.

Please read this manual thoroughly before installation and operation, and keep this manual for future reference.

### — Important safety instructions —

### **△** Caution for safety -

- Do not handle plug or appliance with wet hands.
- Do not plug or unplug the cable when the camera is turned on.
- If your device needs repair, please contact our technical support center.
- ullet Do not disassemble or modify HAS-U1  $\cdot$  HAS-U2.

This device complies with part 15 of the FCC Rules. Operation is subject to the following two conditions: (1) this device may not cause harmful interference, and (2) this device must accept any interference received, including interference that may cause undesired operation.

### List of included items

- 1 Camera body
- 2 USB3.0 cable
- 3 Sync master cable\*
- 4 Trigger button\*
- 5 USB3.0 hub\*
- 6 Software CD

- 7 Branch connector\*
- 8 BNC cable\*
- 9 External sync cable \*
- 10 High brightness LED strobe\*
- 11 Synctrigger cable for U1 and U2\*

\* = optional accessory

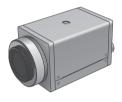

1 Camera body

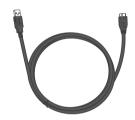

2 USB3.0 cable

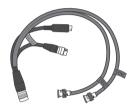

3 Sync master cable\*
(FST-SYNC-MST-1)

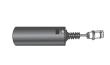

4 Trigger button\*

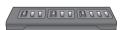

5 USB3.0 hub\*

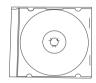

6 Software CD

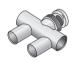

7 Branch connector\*

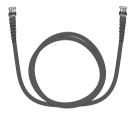

8 BNC cable\*

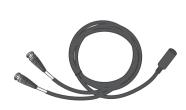

9 External sync cable\*
(MD8S-BNCx2)

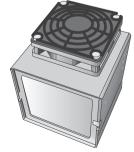

10 High brightness LED strobe\*

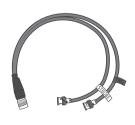

11 Sync trigger cable for U1 and U2\*

## Parts names

#### 1 Top and Front

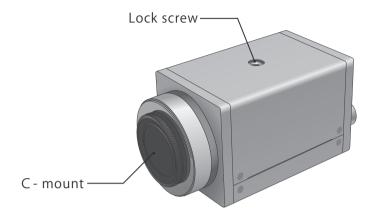

#### 2 Bottom

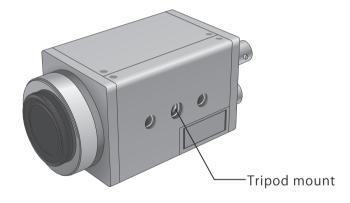

### 3 Rear

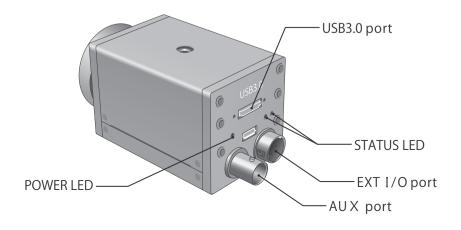

# Setting up procedures

How to connect camera directly to your PC.

- 1 When connecting the camera to a PC directly, please attach C-mount lens and remove the lens cover.
- 2 Make sure that the camera is firmly attached to a tripod.

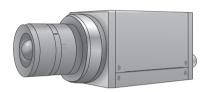

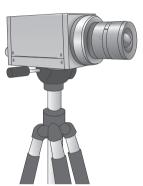

(3) When it is necessary to use an external trigger and / or to synchronize with LED lights, please use a sync trigger cable for U1 and U2.

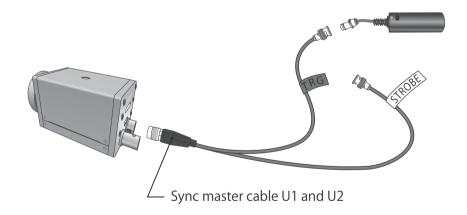

- (4) Connect USB3.0 cable (Standard-A) to your PC.
- (5) Connect USB3.0 cable (microB) to the camera.

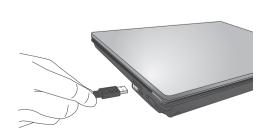

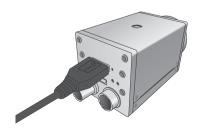

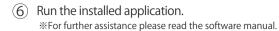

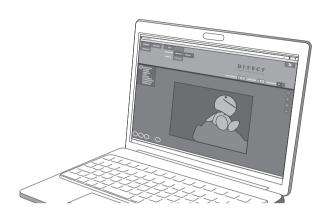

#### Connecting with multiple cameras.

\* Example of two-camera setup.

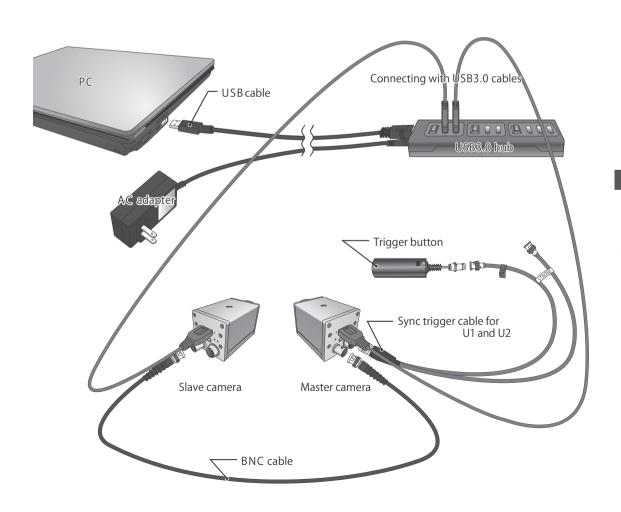

#### Connecting with multiple cameras.

\* Example of four-camera setup.

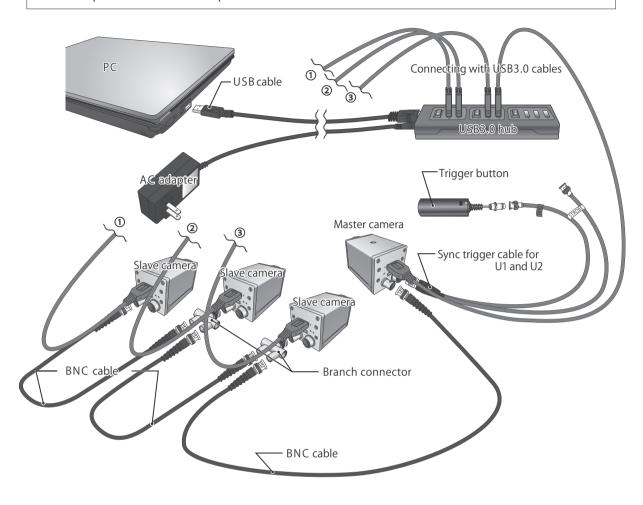

#### Connecting a camera to a PC $\times$ 2 pairs.

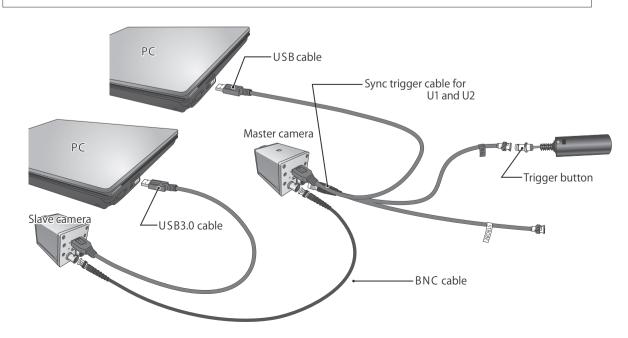

#### Using external device as the master.

Example: How to record at the frequency of a pulse generator.

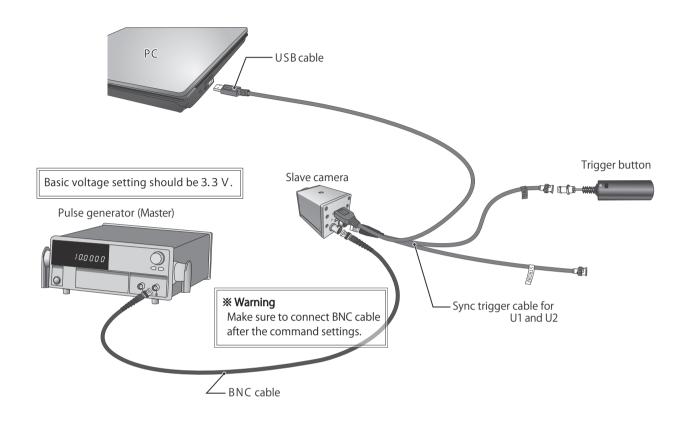

#### Connecting with optional accessories.

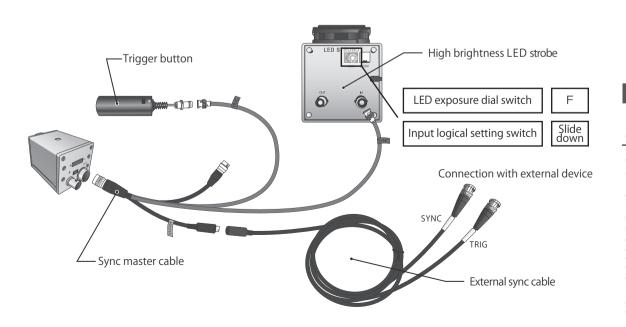

## Using USB3.0 hub

### **△**Caution!

When using USB3.0 hub, be sure to follow the instructions below. Otherwise, it may lead to problems with the camera or USB3.0 hub.

- 1) Remove all the cameras connected to USB3.0 hub.
- ② Remove USB3.0 hub from your PC.

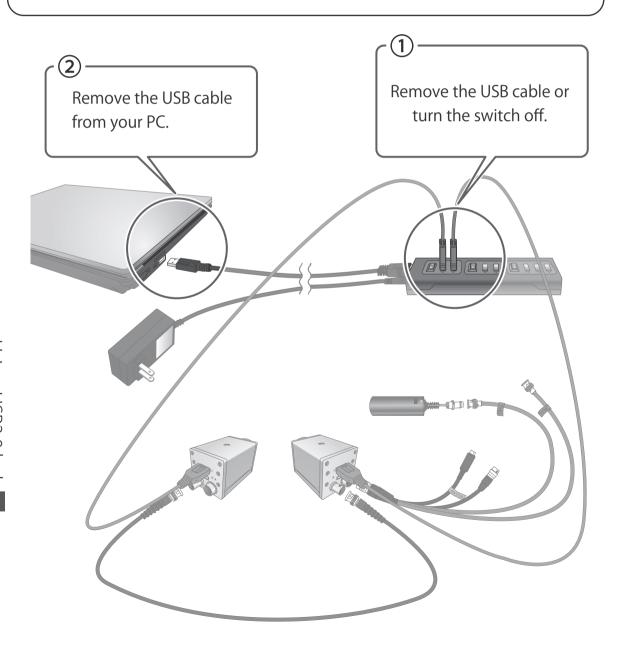

### Product specifications

#### HAS-U1

| Camera               |                                         |
|----------------------|-----------------------------------------|
| Camera type          | Mono (HAS-U1M)                          |
|                      | Color (HAS-U1C)                         |
| Sensor               | CMOS                                    |
| A/D                  | 10bit                                   |
| Effective resolution | 1280 x 1024 (1.3M pixel)                |
| Sensor format        | 1/2 inch                                |
| Lens mount           | С                                       |
| Recording mode       | Embedded memory / DMA transfer          |
| Memory size          | 2GB                                     |
| Data output          | USB3.0                                  |
| Interface            | Micro-B                                 |
| Shutter (exposure)   | Minimum 1/100,000sec $(10 \mu\text{S})$ |
| Sensitivity          | 7.7V/lux.s                              |
| Power supply         | USB bus power                           |
|                      | 12 pin                                  |
| Electric requirement | Under 4.5W                              |
| Weight               | Approx. 210g                            |
| Size                 | 44mm×44mm×81.5mm                        |

#### HAS-U2

| Camera               |                                |
|----------------------|--------------------------------|
| Camera type          | Mono (HAS-U2M)                 |
|                      | Color (HAS-U2C)                |
| Sensor               | CMOS                           |
| A/D                  | 10bit                          |
| Effective resolution | 2592x 2048 (5.3 M pixel)       |
| Sensor format        | 1inch                          |
| Lens mount           | С                              |
| Recording mode       | Embedded memory / DMA transfer |
| Memory size          | 2GB                            |
| Data output          | USB3.0                         |
| Interface            | Micro-B                        |
| Shutter (exposure)   | Minimum 1/100,000sec (10 μ S)  |
| Sensitivity          | 7.5V/lux.s                     |
| Power supply         | USB bus power                  |
|                      | 12 pin                         |
| Electric requirement | Under 4.5 W                    |
| Weight               | Approx. 210g                   |
| Size                 | 44mm×44mm×81.5mm               |

# Support information

Please contact our local office for software updates and customized options as well as other inquiries.

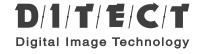

#### **DITECT** corporation

150-0036

1-8 Nampeidai cho, Shibuya ku, Tokyo 150-0036, Japan

TEL : +81-3-5457-1212 E-mail: support@ditect.co.jp URL : https://www.ditect.co.jp/

 $\begin{array}{l} \mbox{Digital high speed camera} \\ \mbox{HAS-U1/HAS-U2} \end{array}$ 

Hardware settings user manual Rev1.0.4

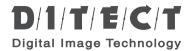